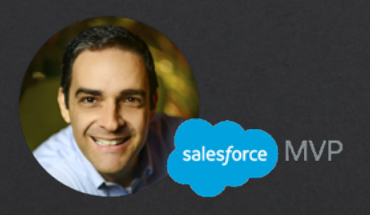

# Simplify Your Salesforce Org in 6 Steps

Hosted by: David Giller, Salesforce MVP

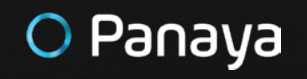

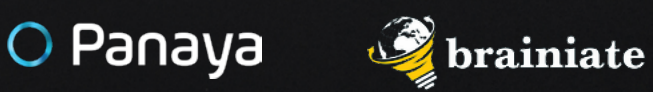

## Part 3 | Data Architecture

**Use this workbook to organize your notes while completing this unit**

## Workbook for Part 3 - Data Architecture

## Step 1 Identify all objects used in Salesforce

For each object, we need to define:

- › What's it for?
- › Is it needed?
- › Is it duplicated?
- › What kind of data is stored in it?
- › Who should have access to it?

## Step 2 Identify all record types on each object

- › What record types do we have on this object?
- › Do users understand the differences between the record types?
- › Are different record types justified?
	- Do they warrant distinct page layouts or visibility restrictions?
	- If not why are they record types?
- › Perhaps you're not currently using record types, but you should in order to help provide a dedicated page and provide tighter visibility restrictions on specific records.

### Step 3 Evaluate all fields on each object

- › What are they?
- $\rightarrow$  What type of data is expected to be stored in it?
- $\rightarrow$  Field formatting (date, number, phone number, email address, picklist, etc)
- › Field level security settings?
- $\rightarrow$  To what extent are they populated?
- › Do users consider some of these fields to be irrelevant clutter on the screens?
- › Dependent picklists?
- › Validation rules?
- › If lookup fields filters on available options?

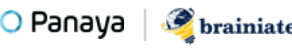

### Step 4 Evaluate all page layouts associated with each object

- › How many page layouts are there?
- › Are they all assigned? Are any unused and can be safely deleted?
- $\rightarrow$  Are the page layouts optimized?
- › Does the placement of fields and sections on the screen make sense to your users? Are they needed?
- › Lightning record page layouts
	- Are the pages optimized?
	- Are we properly utilizing tabs, quick links, path, activities and Chatter? If not should we be using these features?
	- Are we properly utilizing report charts, list views on the lightning record page layouts? If not - should we be using these features?
	- Are we properly utilizing dynamic lightning components? If not should we be using this feature?

### Step 5 Review all automation associated with each object

- › Validation rules
- › Workflow rules
- › Process builder
- › Lightning flows
- › Approval processes

Critical questions for the Salesforce Admin:

- › Do you understand each of these pieces of automation?
- $\rightarrow$  Are you familiar with the business processes associated with these pieces of automation?
- $\rightarrow$  Are these automation rules still relevant? Should they be updated to match the current business processes?
- $\rightarrow$  If there are any inactive automation components, can we safely delete them without someone asking us to later revive them? Why shouldn't we delete them?

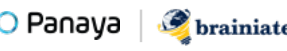

## Free apps to help with this evaluation

- › [Optimizer](https://help.salesforce.com/articleView?id=optimizer_introduction.htm&type=5)
- › [Octopus](https://appexchange.salesforce.com/appxListingDetail?listingId=a0N3000000B5cEKEAZ)
- › [Config Workbook](https://appexchange.salesforce.com/appxListingDetail?listingId=a0N30000000q4evEAA)
- › [Field Trip](https://appexchange.salesforce.com/appxListingDetail?listingId=a0N30000003HSXEEA4)

## Links to additional resources to better understand some of the concepts covered in this unit:

#### Object Management:

- › [Workflow rules](https://help.salesforce.com/articleView?id=dev_objectedit.htm&type=5)
- › [Process builder](https://trailhead.salesforce.com/content/learn/modules/data_modeling)

#### Field Management:

- › [Salesforce Docs](https://help.salesforce.com/articleView?id=customize_customfields.htm&type=5)
- › [Trailhead](https://trailhead.salesforce.com/content/learn/projects/customize-a-salesforce-object/standard-custom-fields)

#### Record Types:

- › [Tailor Business Processes to Different Users](https://help.salesforce.com/articleView?id=customize_recordtype.htm&type=5)
- › [Considerations for Creating & Updating Record Types and Picklists](https://help.salesforce.com/articleView?id=customize_recordtype_considerations.htm&type=5)
- › [Create Record Types](https://help.salesforce.com/articleView?id=creating_record_types.htm&type=5)
- › [Edit Picklists for Record Types and Business Processes](https://help.salesforce.com/articleView?id=editing_picklists_for_record_types_and_business_processes.htm&type=5)
- › [Limitations for Creating and Updating Record Types and Picklists](https://help.salesforce.com/articleView?id=recordtypes_picklists_limitations.htm&type=5)
- › [Managing Multiple Business Processes](https://help.salesforce.com/articleView?id=customize_processes.htm&type=5)
- › [Create Multiple Business Processes](https://help.salesforce.com/articleView?id=creating_multiple_business_processes.htm&type=5)

#### Validation Rules:

- › [Salesforce Docs](https://help.salesforce.com/articleView?id=fields_managing_field_validation.htm&type=5)
- › [Trailhead](https://trailhead.salesforce.com/content/learn/projects/customize-a-salesforce-object/create-validation-rules-1)

#### Lookup Filters:

- › [Salesforce Docs](https://help.salesforce.com/articleView?id=fields_lookup_filters.htm&type=5)
- › [Trailhead](https://trailhead.salesforce.com/en/content/learn/modules/point_click_business_logic/roll_up_summary_fields)

#### Roll-Up Summary Fields:

- › [Salesforce Docs](https://help.salesforce.com/articleView?id=fields_about_roll_up_summary_fields.htm&type=5)
- › [Trailhead](https://trailhead.salesforce.com/en/content/learn/modules/point_click_business_logic/roll_up_summary_fields)

#### Formula Fields:

- › [Salesforce Docs](https://help.salesforce.com/articleView?id=customize_formuladef.htm&type=5)
- › [Trailhead](https://trailhead.salesforce.com/content/learn/modules/point_click_business_logic/formula_fields)

#### Automation:

- › [Lightning Flow](http://Lightning Flow)
	- [Salesforce Docs](https://help.salesforce.com/articleView?id=vpm_lightning_flow.htm&type=5)
	- [Trailhead](https://trailhead.salesforce.com/en/content/learn/modules/business_process_automation)
- › Process Builder
	- [Salesforce Docs](https://help.salesforce.com/articleView?id=process_overview.htm&type=5)
	- [Trailhead](https://trailhead.salesforce.com/en/content/learn/projects/quickstart-process-builder)
- › [Workflow](https://help.salesforce.com/articleView?id=customize_wf.htm&type=5)
- › [Approvals](https://help.salesforce.com/articleView?id=what_are_approvals.htm&type=5)

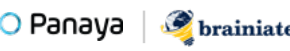

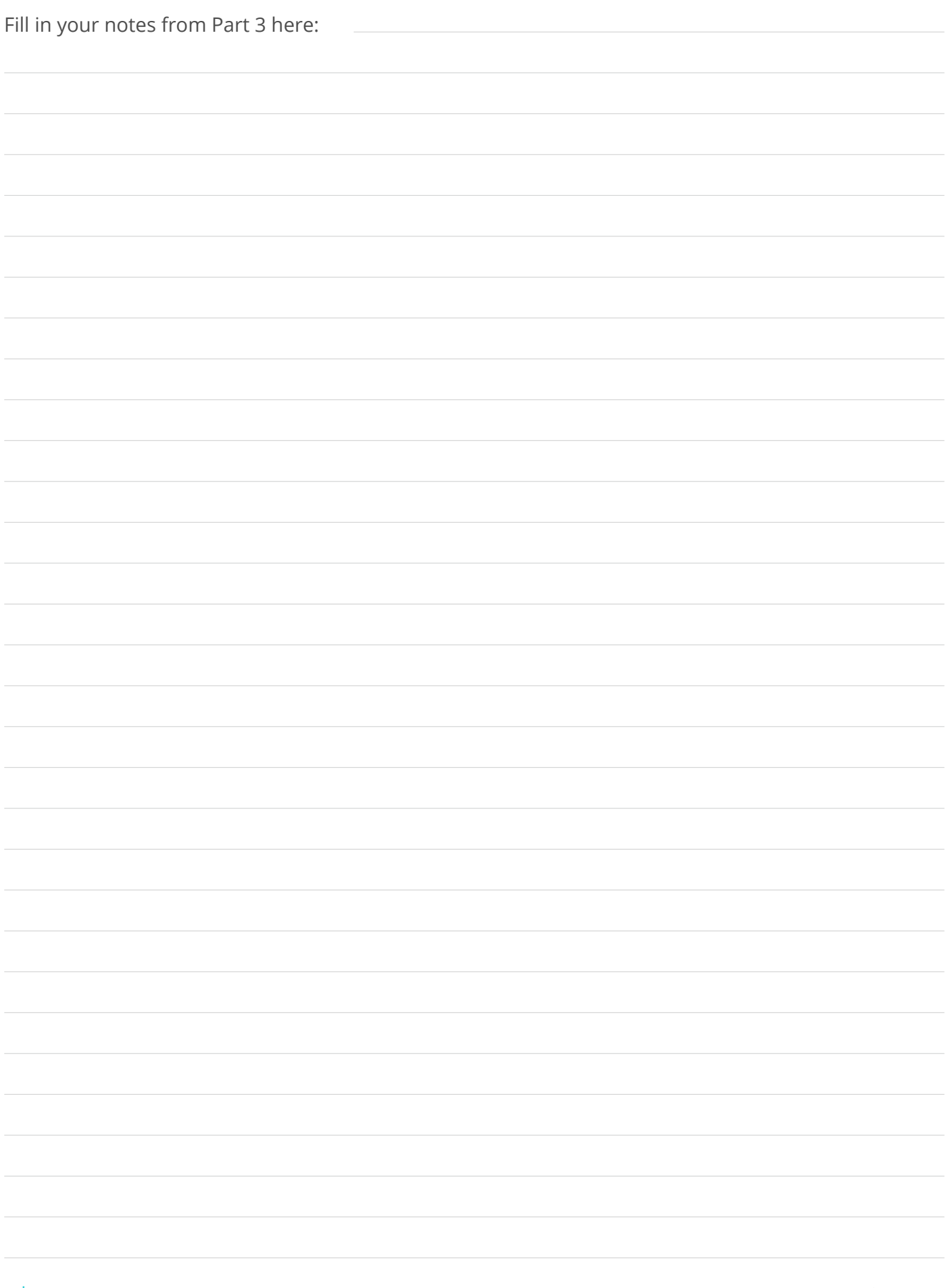

<sup>5</sup> | Simplify Your Salesforce Org in 6 Steps | Part 3 | Data Architecture |

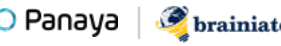

## O Panaya

## Release Dynamix for Salesforce.com

You Deserve Salesforce Release Certainty

Resolve potential change delivery risks and ensure quality ahead of time with:

- $\rightarrow$  A detailed summary of entities impacted by daily modifications, scheduled releases or major projects
- › A list of development and customization tasks, derived from project scope and assigned to team members
- › Test plan scoping according to impacted entry points
- › Continuous risk assessment and multidimensional views of potential risks

Panaya Release Dynamix The Enterprise Agile Delivery Solution

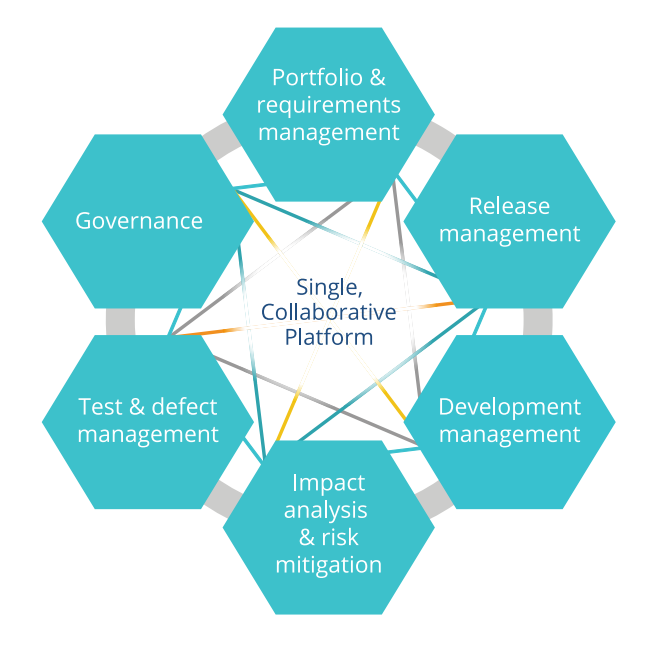

#### [Learn more](https://www.panaya.com/product/rdx-for-salesforce/?utm_source=ebook&utm_medium=pdf&utm_campaign=sfdc_admin_diy )

[www.panaya.com/product/rdx-for-salesforce](https://www.panaya.com/product/rdx-for-salesforce/?utm_source=ebook&utm_medium=pdf&utm_campaign=sfdc_admin_diy )